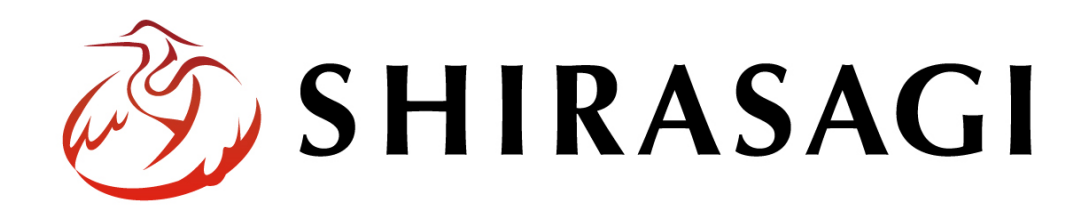

管理画⾯操作マニュアル「プレビューからの編集」

v1.16.0

2022 年 5 ⽉ 31 ⽇更新

1

目次

(1) ページの本⽂欄はプレビュー画⾯から直接編集することが可能です。

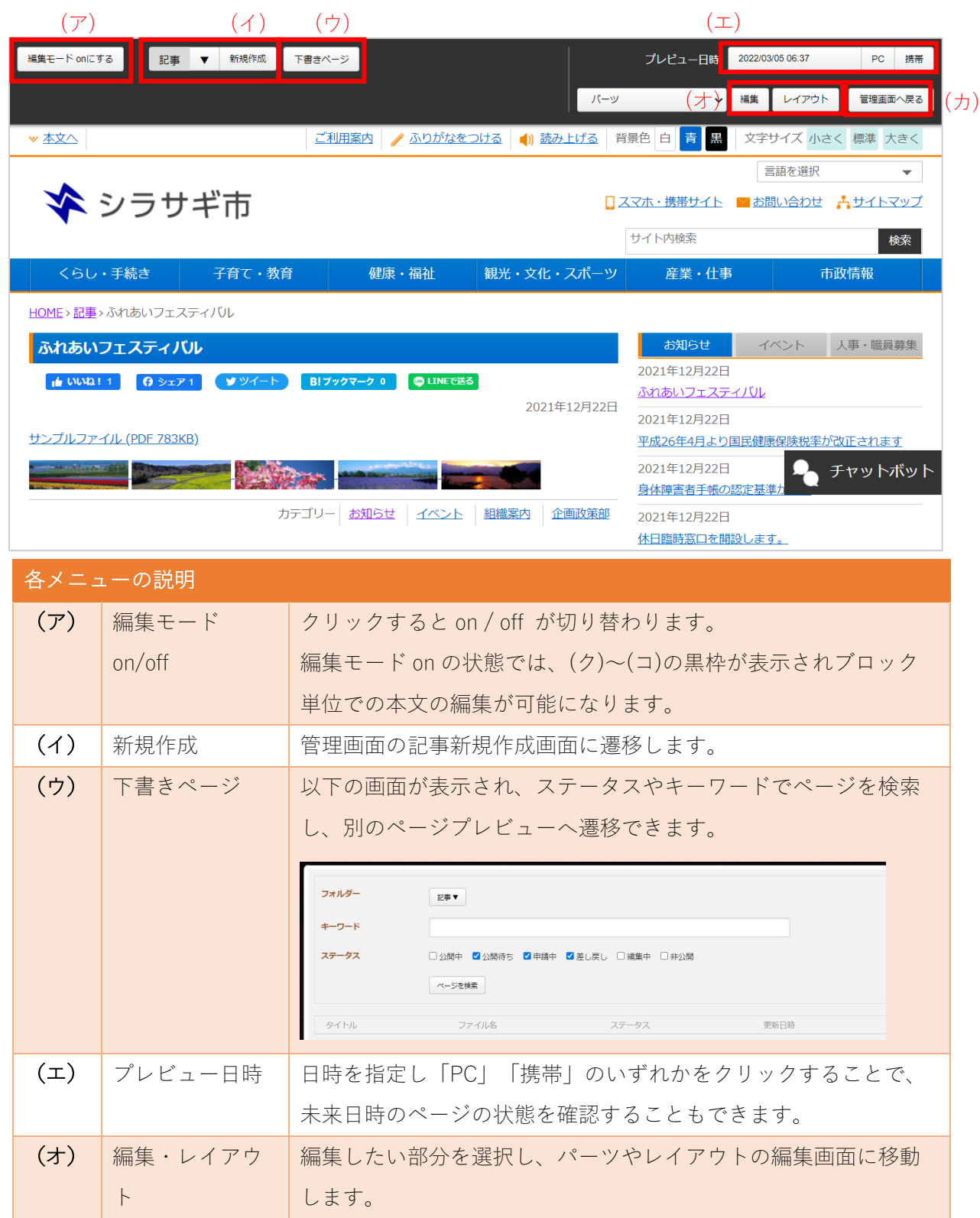

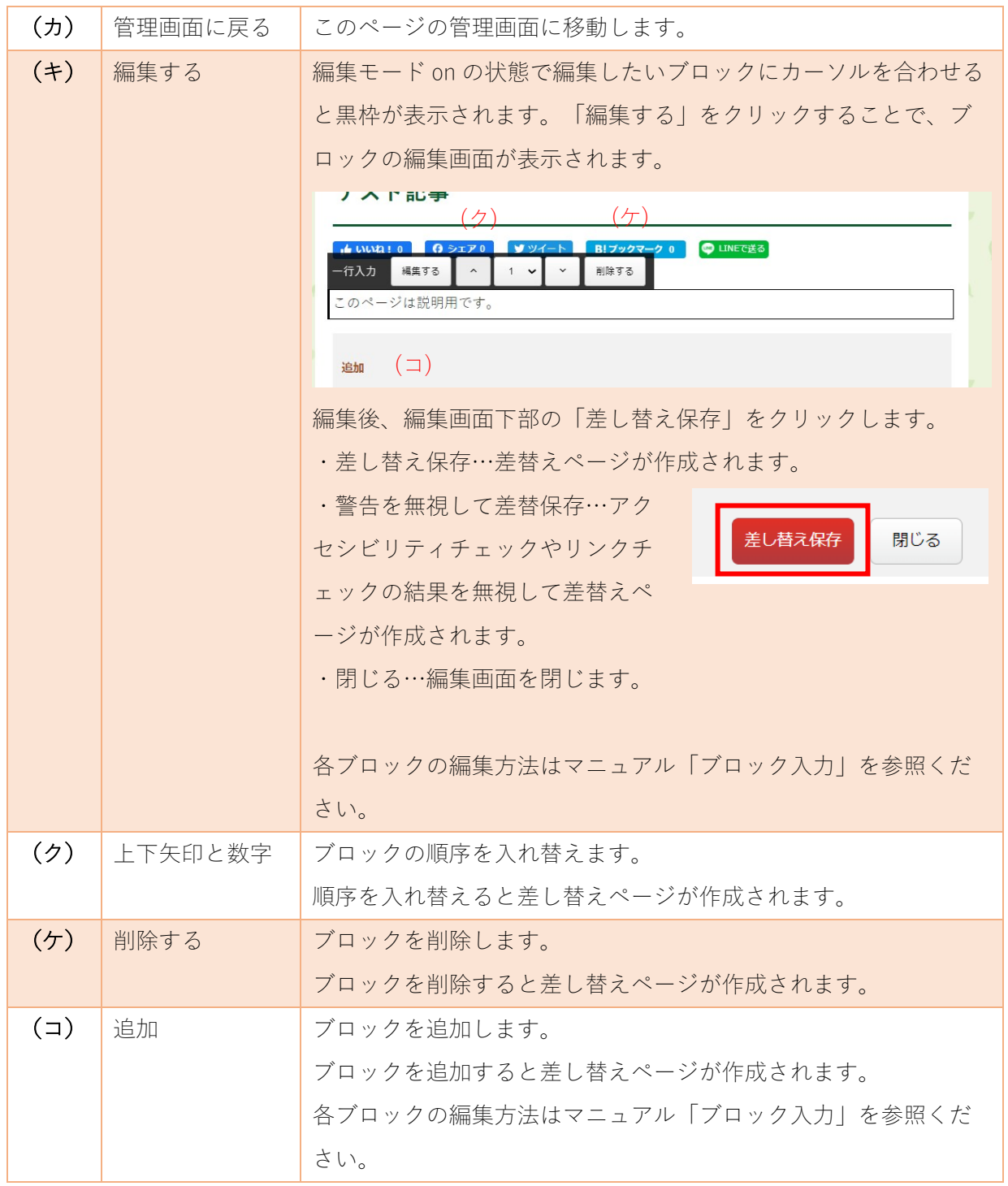

(2) ブロックの編集や順序の⼊れ替え、削除、追加を⾏うと、画⾯上部に「承認」「公開」ボタンが表 示されます。※権限設定により表示されない場合があります。

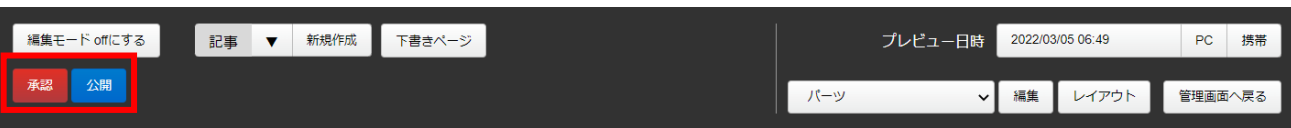

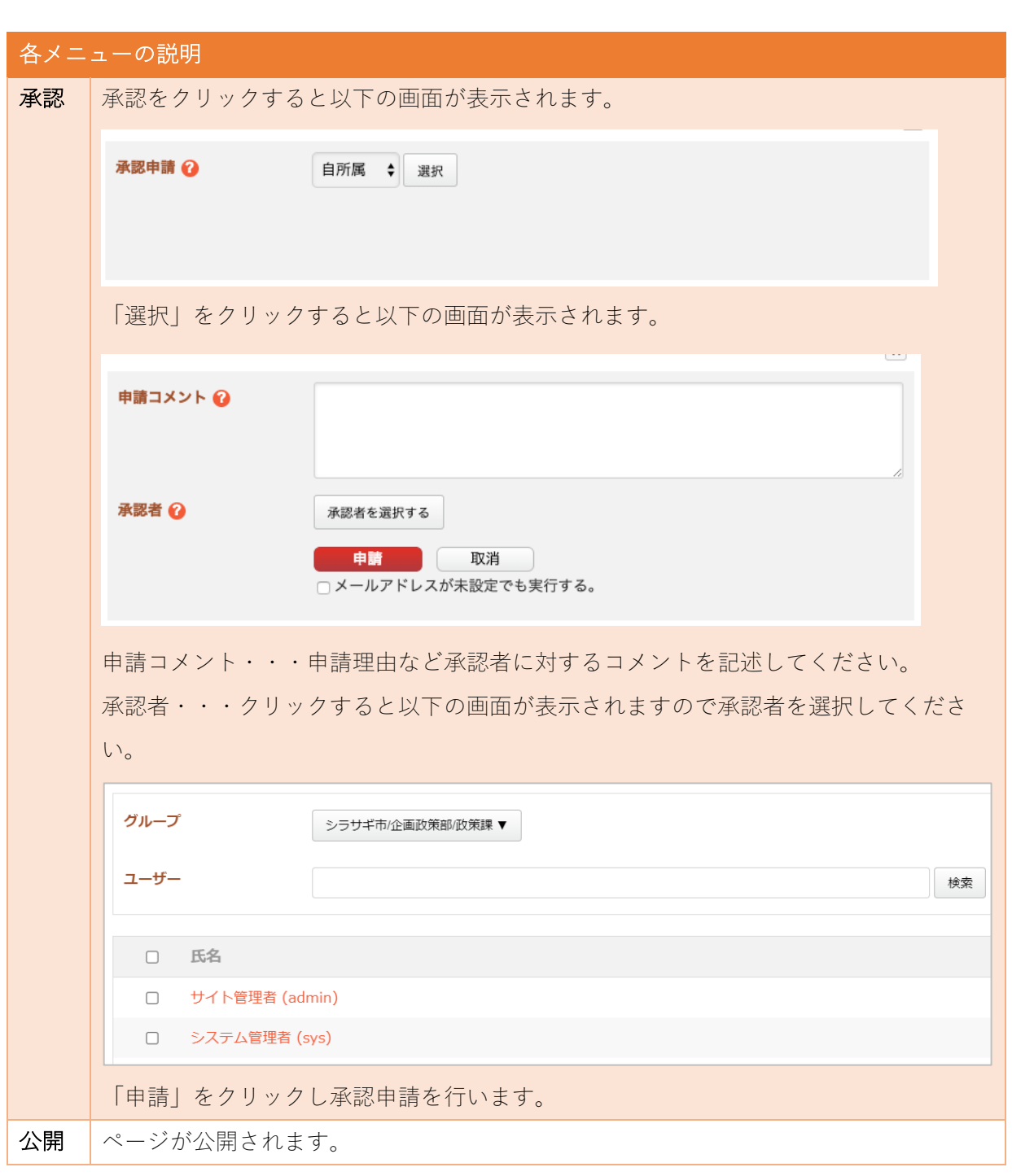

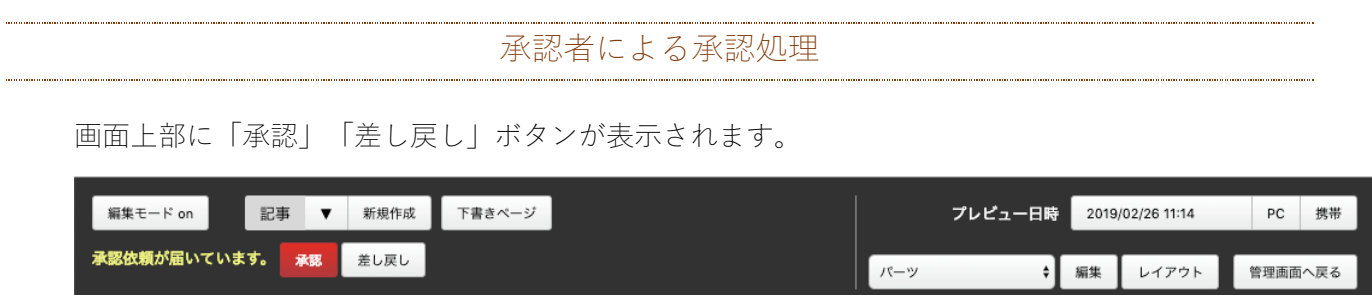

クリックすると、それぞれコメントの入力欄が表示されますので、コメントを入力し、承認あるい は差し戻しを⾏なってください。

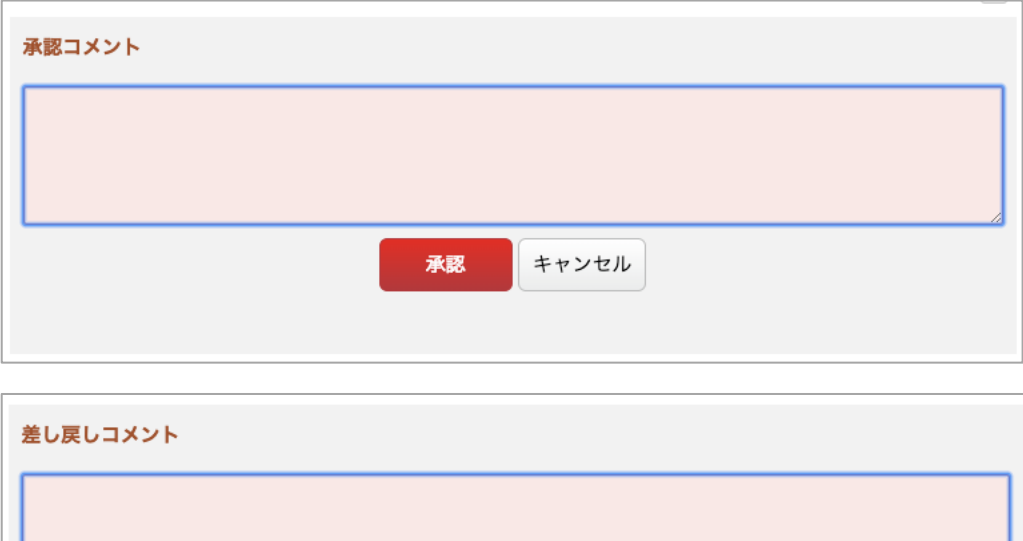

差し戻し

キャンセル